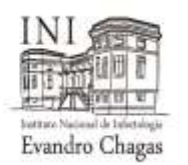

## **PROGRAMA DE PÓS-GRADUAÇÃO** *STRICTO SENSU* **EM PESQUISA CLÍNICA – Mestrado Profissional**

## **PROCEDIMENTOS PARA RENOVAÇÃO DE MATRICULA E INSCRIÇÃO EM DISCIPLINA**

As renovações de matrícula e inscrições nas disciplinas para o Programa de Pós-Graduação *Stricto sensu* em Pesquisa Clínica – Mestrado Profissional, serão realizadas através do Sistema Acadêmico **[SIGA](http://www.sigass.fiocruz.br/publico.do)**. E lembrem que as **renovações das matrículas são semestrais e obrigatórias**. Caso não ocorra a renovação, o aluno será considerado desistente do curso.

Outrossim, informamos que o **Curso de Mestrado Profissional** em Pesquisa Clínica - INI/Fiocruz, com **duração de 02 anos**, tem carga horária mínima de 1.440 horas. A carga horária mínima, a ser cumprida pelo aluno, deverá ser de 48 créditos acadêmicos, sendo 18 créditos atribuídos à elaboração da dissertação de mestrado e os outros créditos distribuídos entre disciplinas obrigatórias e atividades acadêmicas**\*.**

## **\****(ver:<http://mppc.ini.fiocruz.br/> > o programa > secretaria acadêmica>).*

## **Procedimento de inscrição em disciplinas para alunos regulares dos Programas de Pós-Graduação do INI:**

- 1. Quando da abertura do período de inscrições, o aluno deverá acessar o sistema acadêmico (SIGA) com *login* e senha e optar nas disciplinas que pretende cursar no semestre. Esta ação caracteriza apenas o pedido de inscrição na disciplina.
	- Acessar a página [www.sigass.fiocruz.br;](http://www.sigass.fiocruz.br/) no período de **30/01 a 02/02/2024** (terça-feira a sexta-feira);
	- Digitar o seu login (CPF sem traços e pontos) e senha (data do nascimento com 08 dígitos);
	- *(ou clicar em esqueceu o login? Incluir o seu CPF e clicar OK. O login (usuário) e senha serão enviados para o e-mail que você cadastrou quando se inscreveu no processo seletivo);*
	- Clicar em serviços/solicitação de disciplinas;
	- Marcar as disciplinas desejadas, imprimir a página e fazer a efetivação;
	- Enviar o link do currículo Lattes atualizado (no período da renovação);
	- Solicitar que seu orientador envie um e-mail para [seca.profissional@ini.fiocruz.br,](mailto:seca.profissional@ini.fiocruz.br) informando que está "de acordo" com as disciplinas solicitadas (**até o dia 05/02/2024**).
- 2. Os alunos devem acessar a plataforma [SIGA](http://www.sigass.fiocruz.br/publico.do) para ciência da autorização para cursar a disciplina;
- 3. **A autorização de Matrícula:** A Coordenação de Pós-graduação *Stricto Sensu* autorizará as matrículas solicitadas desde que sejam autorizadas pelos orientadores.